Curso de Sistemas de Informação Universidade Estadual de Mato Grosso do Sul

# **MONITORAMENTO DE VEÍCULOS DE URGÊNCIA/EMERGÊNCIA EM TEMPO REAL**

André Novaes Tolotti

Dr. Evandro Cesar Bracht (Orientador)

Dourados - MS 2019

### **MONITORAMENTO DE VEÍCULOS DE URGÊNCIA/EMERGÊNCIA EM TEMPO REAL**

André Novaes Tolotti

Este exemplar corresponde à redação final da monografia da disciplina Projeto Final de Curso devidamente corrigida e defendida por André Novaes Tolotti e aprovada pela Banca Examinadora, como parte dos requisitos para a obtenção do título de Bacharel em Sistemas de Informação.

Dr. Evandro Cesar Bracht (Orientador)

Dourados, 30 de outubro de 2019

### **MONITORAMENTO DE VEÍCULOS DE URGÊNCIA/EMERGÊNCIA EM TEMPO REAL**

André Novaes Tolotti Outubro de 2019

#### **Banca Examinadora:**

Dr. Evandro Cesar Bracht - Orientador Área de Computação – UEMS

Me. Flávio Pereira Guimarães Área de Computação – CBMMS

Ma. Jéssica Bassani de Oliveira Área de Computação – UEMS

*Este trabalho é dedicado especialmente aos meus pais, que nunca deixaram de me apoiar durante todo o processo universitário. E também a todos aqueles que de alguma forma me incentivaram e compartilharam de momentos junto a mim.*

*"Não vos amoldeis às estruturas deste mundo, mas transformai-vos pela renovação da mente, a fim de distinguir qual é a vontade de Deus: o que é bom, o que Lhe é agradável, o que é perfeito." (Bíblia Sagrada, Romanos 12, 2)*

### Agradecimentos

Agradeço primeiramente a Deus que permitiu que tudo isso acontecesse ao longo de minha vida. Ao meu orientador Professor Doutor Evandro Cesar Bratch, pela sua orientação, apoio e confiança. A todas as instituições que me incentivaram na parte prática deste projeto, Corpo de Bombeiros Militar e Polícia Militar do Estado de Mato Grosso do Sul que me deram o espaço para realizar testes e leventamento de informações. E agradeço às pessoas que mais amo nessa vida, meu pai Anselmo Tolotti, minha mãe Maria do Nascimento Novaes Tolotti, minha irmã Juliana Novaes Tolotti e a todos os meus amigos que de alguma forma me acompanharam durante essa fase de minha vida.

### Resumo

As organizações públicas do Brasil devem obedecer a alguns princípios, dentre eles os princípios da legalidade, publicidade e eficiência de acordo com o Artigo 37 da Constituição Federal Brasileira. Através do auxílio da tecnologia é possível que as instituições públicas cumpram cada vez mais o seu dever com a sociedade que tem o direito ou necessitam de seus serviços. Esse estudo teve como principal objetivo apresentar um prtótipo de programa que seja possível monitorar veículos de urgência e emergência em tempo real, a ideia surgiu, após observações feitas durante os estágios obrigatório em instituições militares do inteior de Mato Grosso do Sul. Foi implementado um protótipo de sistema de gerenciamento, de rastreamento e de monitoramento a fim de captar as localizações em tempo real dos veículos emergenciais, para colaborar com os gestores, comandantes militares e chefes das corporações nas tomadas de decisões. Também foi efetuado um teste deste protótipo em uma unidade da militar de Nova Andradina, Mato Grosso do Sul. Do estudo realizado, com a implantação do sistema de rastreamento foi possível ter uma melhora considerável no tempo resposta de atendimento à população se comparado com o método utilizado atualmente e um melhor controle logístico de frotas.

**Palavras-chaves**: rastreamento veicular, aplicativo android, monitoramento, sistema de apoio a decisão.

## Abstract

Public organizations in Brazil must comply with some principles, including the principles of legality, publicity and efficiency in accordance with Article 37 of the Brazilian Federal Constitution. Through the aid of technology, it is possible for public institutions to increasingly fulfill their duty to the society that has the right or needs its services. The main objective of this study was to present a program prototype that can monitor emergency vehicles in real time. The idea came up after observations made during the obligatory internships in military institutions in Mato Grosso do Sul. A prototype was implemented. management, tracking and monitoring systems to capture real-time locations of emergency vehicles to assist decision-makers, military commanders and corporate leaders. A test of this prototype was also performed in a military unit of Nova Andradina, Mato Grosso do Sul. From the study, with the implementation of the tracking system it was possible to have a considerable improvement in the response time of the population compared to the method. currently used and better fleet logistics control.

**Keywords**: vehicular tracking, android app, monitoring, decision support system.

## Sumário

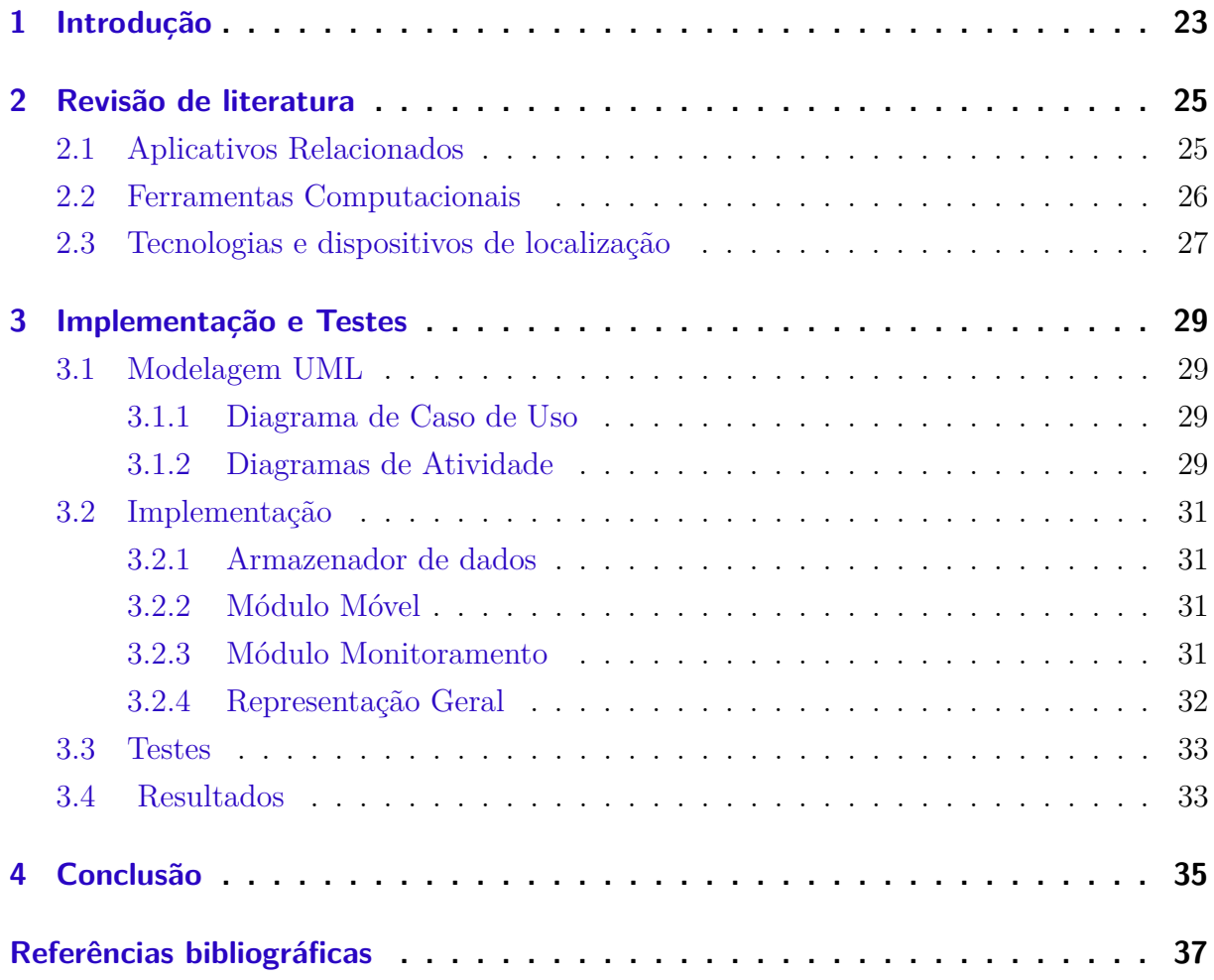

## Lista de siglas

- API Application Programming Interface
- CSS Cascading Style Sheets
- CBMMS Corpo de Bombeiros Militar do Mato Grosso do Sul
- HTML HyperText Markup Language
- GPS Global Positioning System
- GPRS General Packet Radio Services
- PM Polícia militar
- UML Unified Modeling Language

# Lista de figuras

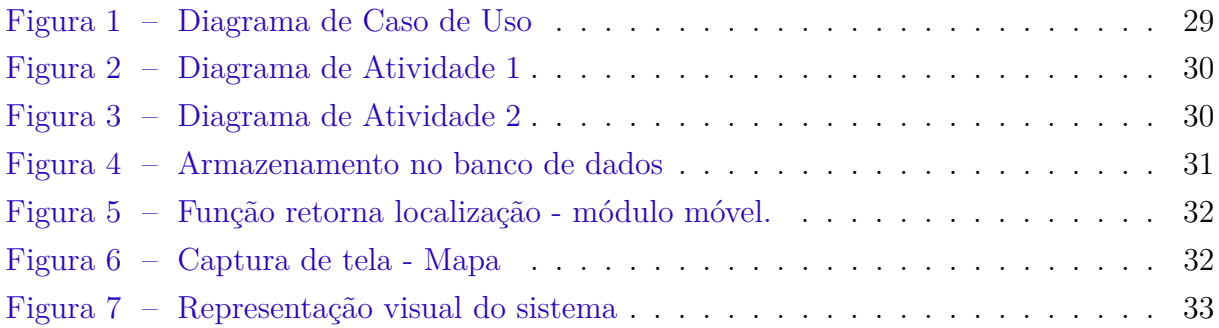

### <span id="page-22-1"></span><span id="page-22-0"></span>1 Introdução

Segundo o Código de Trânsito Brasileiro os veículos de urgência e emergência são aqueles automóveis destinados a socorro de incêndio e salvamento, os de polícia, os de fiscalização e operação de trânsito e as ambulâncias [\(DIGITAL,](#page-36-1) [2019\)](#page-36-1). A importância de tais veículos se dá pelo fato de prestar um serviço essencial à população, sendo por muitas vezes envolve a vida de terceiros, calamidades e a segurança pública. Atualmente algumas instituições do Estado de Mato Grosso do Sul que operam esses veículos, não contam com tecnologias em prol da otimização de seus serviços prestados, seja por um alto custo, problemas de licitações ou até mesmo por falta de ideias ou oportunidade.

No processo atual de atendimento das unidades de urgência e emergência em que foram levantadas informações, os veículos de atendimento destinadas às ocorrências realizam as execuções do chamado um por vez, ou seja, nem sempre a viatura disponível é a mais próxima do local solicitado, além de que os comandantes das unidades não sabem em que ponto da cidade estão seus veículos.

Pensando no problema, este estudo vem apresentar um protótipo que permita monitorar, em tempo real, uma frota de veículos de urgência/emergência, através de um dispositivo móvel, transmissor de localização e um módulo desktop, que seja capaz de visualizar as posições dos itens monitorados, objetivando diminuir o tempo de resposta em atendimento à população. Para que fosse possível realizar esse trabalho foram tomadas algumas decisões:

- a) Estudo de dispositivos de localização;
- b) Levantamento de programas que desenvolvem trabalho semelhante;
- c) Documentação e modelagem de software;
- d) Implementação do protótipo;
- e) Teste de execução em caráter real;
- f) Analise dos resultados obtidos.

Foram feitas pesquisas sobre o tema tratado neste projeto, como estudo sobre aplicativos que já desenvolvem um trabalho similar. Foram realizadas pesquisas de campo, implementação do software e pesquisas sobre conceitos de Engenharia de Software para a realização da modelagem e documentação do sistema. Também foram levantadas informações de como ocorre o funcionamento dos dispositivos de localização. E por fim, foi estudado linguagens de programação e frameworks para implementar o dispositivo desktop que é capaz de visualizar os veículos monitorados.

Após os levantamentos das informações, foi implementado os módulos: móvel e desktop, onde um tem a capacidade de emitir sua localização em tempo real para um banco de dados e o outro tem a capacidade de plotar em um mapa as localizações destes dispositivos monitorados.

Este estudo se justifica e se faz importante pela tentativa de oferecer uma nova tecnologia às instituições que atendem casos de urgência/emergência, além da aplicação oferecida ser de fácil implementação e de baixo custo, tendo em vista que foi utlizado aparelhos já existentes na instituição que se realizou os testes.

O trabalho apresentado tem suas informações organizadas da seguinte maneira: no capítulo 2 (dois) são detalhados a implementação, testes e resultados. Por fim, no capítulo 3 (três) são apresentados a conclusão do projeto juntamente com trabalhos futuros e referências bibliográficas.

### <span id="page-24-2"></span><span id="page-24-0"></span>2 Revisão de literatura

### <span id="page-24-1"></span>2.1 Aplicativos Relacionados

- a) UBER e URBAN: Os sistemas Uber e Urban são aplicativos de mobilidade urbana onde ambas aplicações tem como sua principal função permitir que diversos usuários visualizem um mapa e verifiquem em tempo real qual é o veículo disponível e mais próximo de sua localização atual.[\(CE,](#page-36-2) [2019\)](#page-36-2).
- b) Fleet: GPS Vehicle: É um aplicativo de rastreamento veicular desenvolvido pela empresa MapmyIndia que permite ao usuário o monitoramento instantâneo do veículo. O Aplicativo possibilita a quem o utiliza obter as informações de seu automotor e localizando-o no mapa com o endereço, esse aplicativo também consegue capturar a velocidade atual e o estado do motor. Seu grande ponto positivo é a possibilidade de obter um relatório de histórico detalhado das rotas realizadas, por um outro lado, seu lado negativo é que o registro da frota MapmyIndia é necessário para a utilização do aplicativo. [\(FLEET,](#page-36-3) ).
- c) Buscar Iphone: O Sistema Buscar Iphone é um site e também aplicativo da empresa Apple inc. Que permite que um usuário atráves de login e senha possa monitorar em tempo real os dispostivios que foram incializados com o seu email particular. O aparelho, seja ele um Iphone, MacBook e/ou Ipad possue rastreadores GPS, onde, estes emitem sinais ao banco de dados da empresa, e módulo monitoramento colhe essas informações e compartilha com o proprietário do dispositivo. É importante lembrar que não há necessidade do aparelho estar conectado a internet, entretanto, quando conectado a rede, sua localização é obtida com maior precisão.[\(APPLE,](#page-36-4) [2019\)](#page-36-4).
- d) Spyzie: O Aplicativo tem um dos melhores programas de rastreamento que ajuda você a monitorar seu veículo de forma instantânea e muito fácil. Possui um sistema extra comum de GPS. Construído em um mapa bem detalhado, com sistema de gravação e armazenamento que permite ao proprietário ter um registro dos locais visitados pelo seu veículo. Altamente interativo, a ferramenta conta ainda com outros recursos como um deles o rastreamento de SMS. Entrentato, um de seus lados negativos é que o aplicativo não está disponível para usuários Symbian e BlackBerry.[\(SPYZE,](#page-36-5) ).
- e) Optimus Real time: O rastreador de GPS Optimus é um aplicativo muito versátil que não só oferece uma opção para salvar histórico ilimitado de dados, mas também pode enviar alertas de velocidade, bem como estado da bateria e

<span id="page-25-1"></span>estados de pânico. O aplicativo é compatível com Android e iPhone e tem uma excelente vida útil de bateria. Em contra partida, seu lado negativo é que pode haver um atraso no tempo de rastreamento.[\(SPYZE,](#page-36-5) ).

### <span id="page-25-0"></span>2.2 Ferramentas Computacionais

- a) ASTAH: É uma ferramenta CASE (Computer-Aided Software Engineering) bastante utilizada para a modelagem de soluções de software fazendo uso da UML. Ela dispõe de uma versão free "Community" e de uma versão paga "professional". Astah é desenvolvido na plataforma JAVA e permite que seja modelado soluções de software fazendo uso de uma linguagem de alto nível. [\(FRANCO,](#page-36-6) [2019\)](#page-36-6). A ferramenta foi utilizada no projeto para ser possível realizar a modelagem do sistema e as criações de diagramas. O Astah está disponível gratuitamente para download em: "http://astah.net/download".
- b) ANDROID STUDIO: A plataforma é um ambiente de desenvolvimento Android. Foi anunciado em 16 de Maio de 2013 na conferência Google I/O. Android Studio é disponibilizado gratuitamente sob a Licença Apache 2.0.[\(AN-](#page-36-7)[DROID,](#page-36-7) [2019\)](#page-36-7). Essa ferramenta foi utilizada para escrever o código do módulo móvel do projeto. O Android Studio está disponível gratuitamente para download em: "https://developer.android.com/studio/?hl=pt-br".
- c) BOOTSTRAP: É um framework criado por Mark Otto e Jacob Thornton, ambos engenheiros do Twitter. Trata-se de uma coleção de ferramentas para criação de websites e aplicações WEB utilizando o HTML e CSS. O objetivo desse framework é facilitar o desenvolvimento e posteriormente a manutenção de um projeto utilizando reaproveitamento de código. [\(BOOSTRAP,](#page-36-8) [2019\)](#page-36-8). A ferramenta foi utilizada no projeto para tratar a parte visual do módulo desktop de monitoramento. O Bootstrap está disponível gratuitamente para download em: "https://getbootstrap.com.br/docs/4.1/getting-started/download/".
- d) FIREBASE: É um banco de dados não relacional que permite a distribuição de conteúdos cross-platform e com a possibilidade de trabalho offline. Com o Realtime Database não se faz necessária a criação e configuração de servidores ou APIs. É ótimo para validar ideias de apps e soluções web pois não requer manutenção de infra-estrutura. [\(GOOGLE,](#page-36-9) [2019a\)](#page-36-9). A ferramenta foi utilizada para armazenar as localizações emitidas pelos dispositivos de localização. Qualquer pessoa pode criar um banco de dados FIREBASE, basta ter uma conta Google e entrar no site: "https://firebase.google.com/"
- e) GOOGLE MAPS: É um serviço de pesquisa, visualização e navegação de mapas e imagens de satélite gratuito disponível na web fornecido e desenvolvido

<span id="page-26-1"></span>pela empresa Google. [\(GOOGLE,](#page-36-10) [2019b\)](#page-36-10). No projeto, foi utilizado o API Maps, para visualizar os veículos monitorados. Qualquer pessoa pode utilizar a ferrmanta de Maps da Google, basta ter uma conta e entrar no site: "https://cloud.google.com/maps-platform/?hl=pt-br".

- f) PHP: Foi criado originalmente por Rasmus Lerdorf em meados de 1994 e escrito em Perl, sendo reescrito depois em linguagem C, para incluir acesso a bancos de dados. Com a propagação dessa ferramenta pelo mundo virtual, Rasmus disponibilizou alguma documentação do software e batizou-o oficialmente de PHP v.1.0. [\(PHP,](#page-36-11) [2019\)](#page-36-11). No projeto o PHP foi utilizado para implementar o módulo desktop de monitoramento.
- g) UML: A UML (Unified Modeling Language) é uma linguagem para especificação, documentação, visualização e desenvolvimento de sistemas orientados a objetos. Sintetiza os principais métodos existentes, sendo considerada uma das linguagens mais expressivas para modelagem de sistemas orientados a objetos. [\(DIARIO,](#page-36-12) [2019\)](#page-36-12).No projeto foi utilizado os seus diagramas onde se fez possível representar o protótipo do sistemas de modo geral, sob diversas perspectivas de visualização.
- h) VISUAL STUDIO: A ferramenta é um pacote de programas da Microsoft para desenvolvimento de software. [\(MICROSOFT,](#page-36-13) [2019\)](#page-36-13). Foi utilizado como ambiente de desenvolvimento do módulo desktop que acessa os sinais de localização e o apresenta em mapa para visualização do operador de sistema. A versão gratuita do Visual Studio está disponível gratuitamente para download em: "https://developer.android.com/studio/?hl=pt-br".

### <span id="page-26-0"></span>2.3 Tecnologias e dispositivos de localização

- a) GPRS: É a sigla para General Packet Radio Service, é um serviço de dados que vem proporcionar um salto qualitativo no envio e recepção de informação através da rede de telefonia móvel, suas principais vantagens são: redução de custo, aumento significativo na velocidade de transmissão de dados, acesso imediato para dados e até mesmo utilização de voz e dados no mesmo terminal e ao mesmo tempo. [\(SYTRACK,](#page-36-14) [2019\)](#page-36-14).
- b) GPS: O GPS ou "Global Positioning System" é um sistema de cálculo de posicionamento a partir de sinais enviados por uma rede de satélites, mantida pelo DOD, o departamento de defesa dos EUA. Os satélites transmitem um sinal de alta frequência, contendo pacotes de informação com indicações precisas da hora em que cada um foi transmitido. Os receptores em terra captam o sinal e usam um sistema de triangulação para calcular a posição, comparando a di-

ferença de tempo entre a transmissão e a recepção de cada pacote, calculando assim a distância de cada satélite. Conforme o usuário se desloca, a distância em relação aos satélites muda, gerando uma pequena diferença no tempo do percurso, que é usada para atualizar a localização. O receptor precisa do sinal de três satélites para calcular a posição (latitude e longitude) e com o sinal de 4 satélites é possível calcular também a altitude, fornecendo as coordenadas 3D. (**??**).

### <span id="page-28-0"></span>3 Implementação e Testes

### <span id="page-28-1"></span>3.1 Modelagem UML

#### <span id="page-28-2"></span>3.1.1 Diagrama de Caso de Uso

O diagrama de caso de uso descreve a funcionalidade proposta do sistema que foi implementado, é uma excelente ferramenta para o levantamento dos requisitos funcionais do sistema.

No modelo abaixo é possível visualizar em alto nível qual é a proposta de funcionamento da parte do usuário, tanto quanto da parte de atualizaçao.

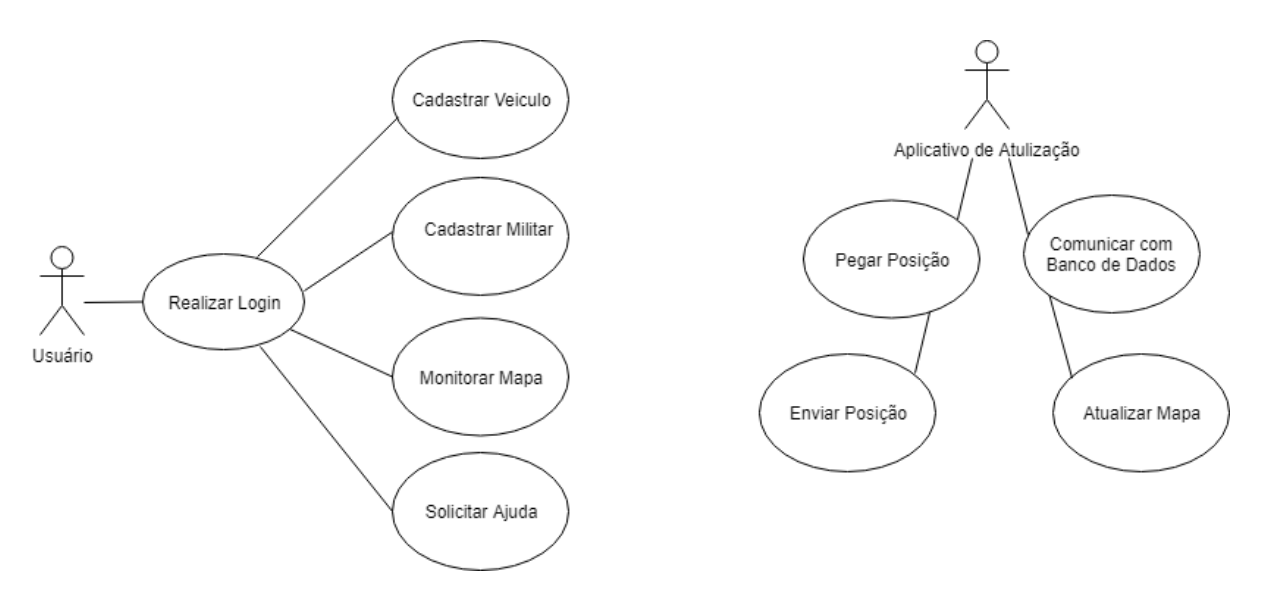

<span id="page-28-4"></span>Figura 1: Diagrama de Caso de Uso

#### <span id="page-28-3"></span>3.1.2 Diagramas de Atividade

Um diagrama de atividade é essencialmente um gráfico de fluxo, mostrando o fluxo de controle de uma atividade para outra e serão empregados para fazer a modelagem de aspectos dinâmicos do sistema. Uma atividade é uma execução não atômica em andamento em uma máquina de estados e acabam resultando em alguma ação, formada pelas computações atômicas executáveis que resultam em uma mudança de estado do sistema ou o retorno de um valor.

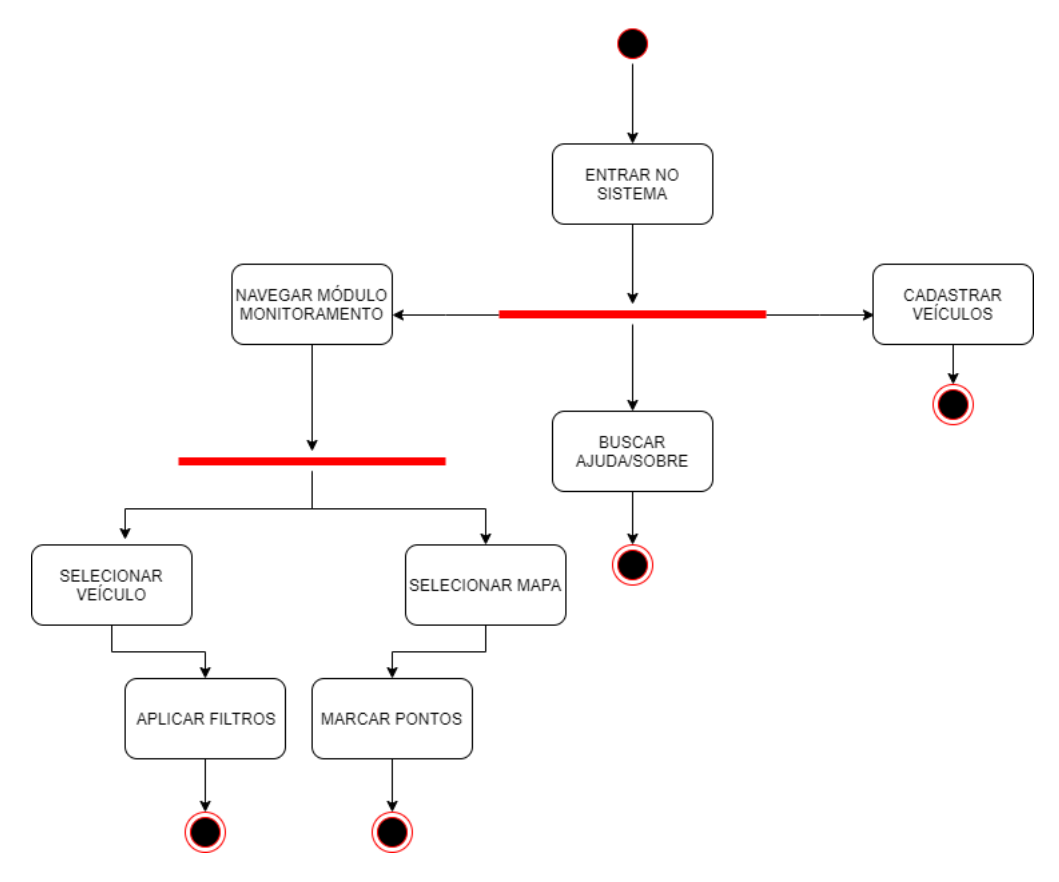

<span id="page-29-0"></span>Figura 2: Diagrama de Atividade 1

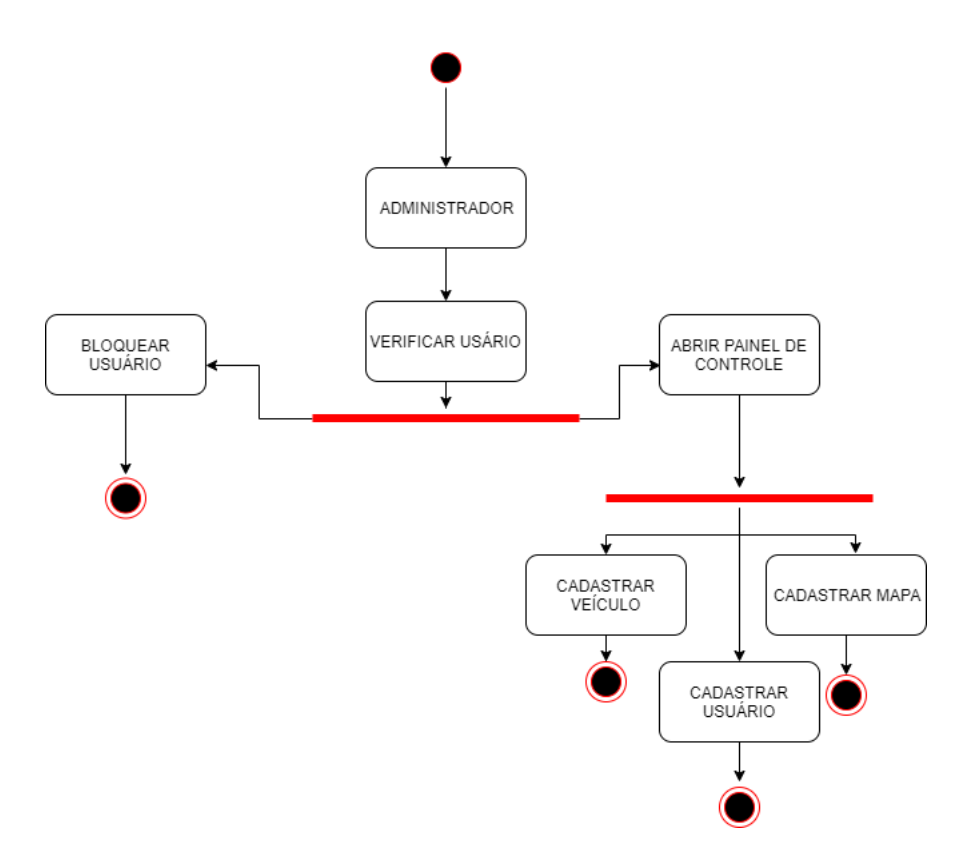

<span id="page-29-1"></span>Figura 3: Diagrama de Atividade 2

### <span id="page-30-0"></span>3.2 Implementação

A implementação deste projeto foi divida em um armazenador de dados e dois módulos, sendo eles: o módulo móvel e o de monitoramento.

#### <span id="page-30-1"></span>3.2.1 Armazenador de dados

Para armazenamento das posições foi utilizado o FIREBASE, onde, este guarda em forma de lista a latitude e longitude na variável principal denominada posição, onde esses valores e informação são emitidos por cada um dos dispositivos de localização. O FIREBASE oferece a possibilidade de configurar as regras de segurança para definir quem tem acesso a quais dados. A vantagem desta aplicação é por ser em nuvem, ou seja, não terá gastos com banco de dados físico, servidores, etc. Além de poder acessá-la de qualquer lugar do mundo, desde que tenha acesso à internet. Uma desvantagem em relação a esse tipo de banco de dados é a conexão, onde se fica refém do sinal de internet.

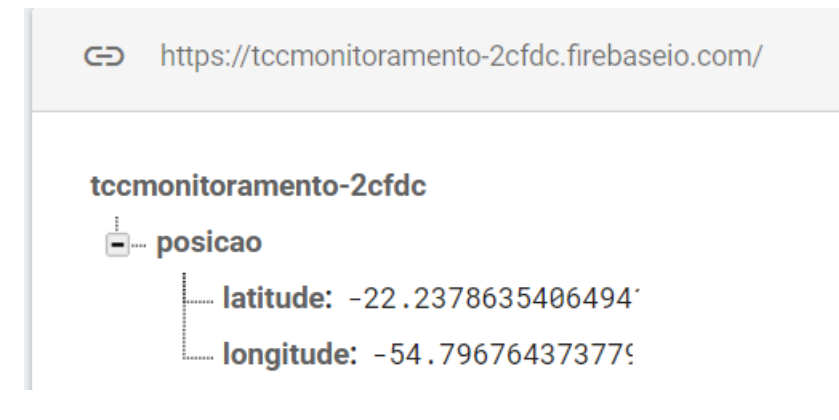

<span id="page-30-4"></span>Figura 4: Armazenamento no banco de dados

#### <span id="page-30-2"></span>3.2.2 Módulo Móvel

Este módulo tem como objetivo principal captar a posição do dispositivo monitorado e em seguida encaminhar em um determinado espaço de tempo as informações obtidas ao banco de dados FIREBASE. Este módulo foi implementado por meio da linguagem de programação JAVA e a plataforma de desenvolvimento escolhida para ser o ambiente de programação do código foi o Android Studio. É importante lembrar, que essa implementação é voltada a dispositivos de sistema operacional Android.

#### <span id="page-30-3"></span>3.2.3 Módulo Monitoramento

Para a implementação do módulo monitoramento, foram utilizado diversas ferramentas, como o BootStrap, a linguagem de programação PHP, para o visual HTML e API do Google Maps. Esse módulo é responsável por obter as informações armazenadas

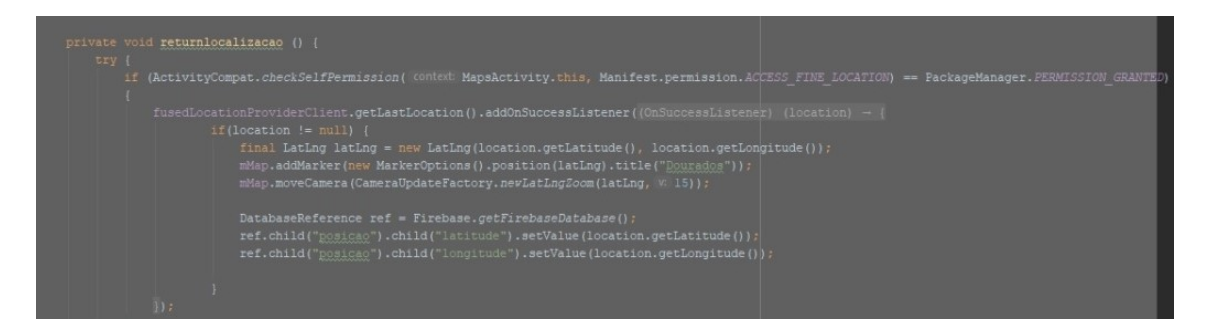

<span id="page-31-1"></span>Figura 5: Função retorna localização - módulo móvel.

no banco de dados e então exibir em tela os veículos que estão sendo rastreados pela aplicação móvel. O Desktop ficará localizado em uma central de comunicação, onde, um operador poderá ter o controle dos veículos de sua instituição.

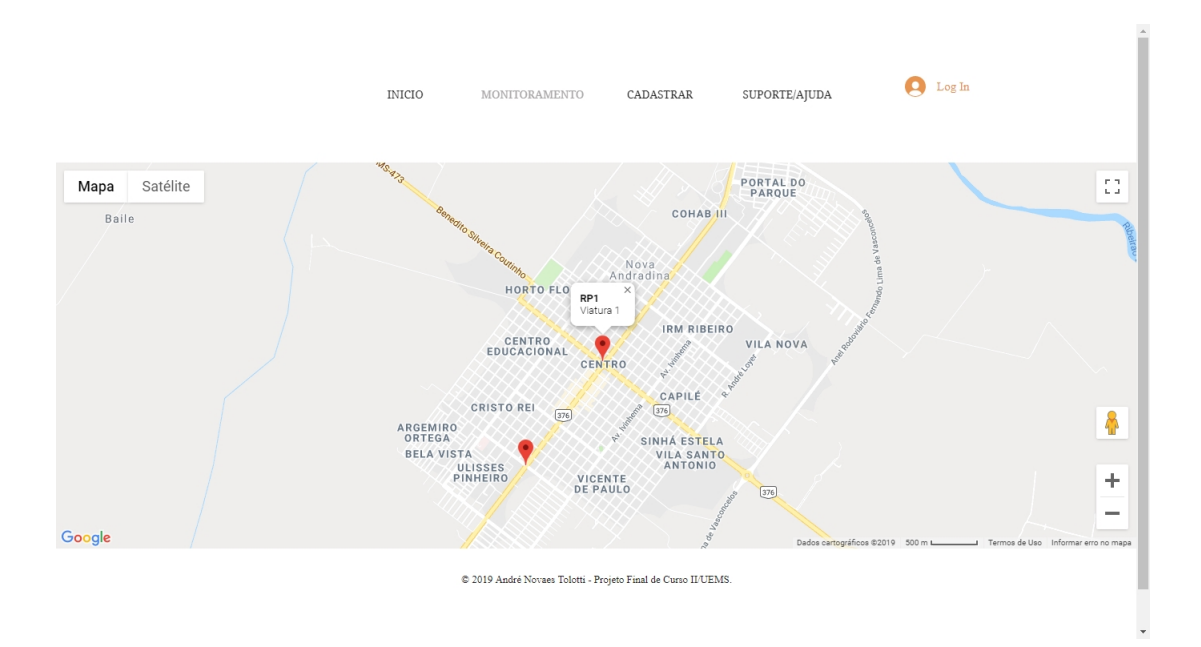

<span id="page-31-2"></span>Figura 6: Captura de tela - Mapa

#### <span id="page-31-0"></span>3.2.4 Representação Geral

Atráves das informações nos subtópicos acima, podemos representar o funcionamento do protótipo do sistema em uma forma visual e intuitiva, onde de forma simples, qualquer pessoa participante do projeto consiga visualizar de fomra clara o funcionamento deste, seja o autor, programador, banca e/ou usuário, como é apresentado na figura ilustrativa abaixo

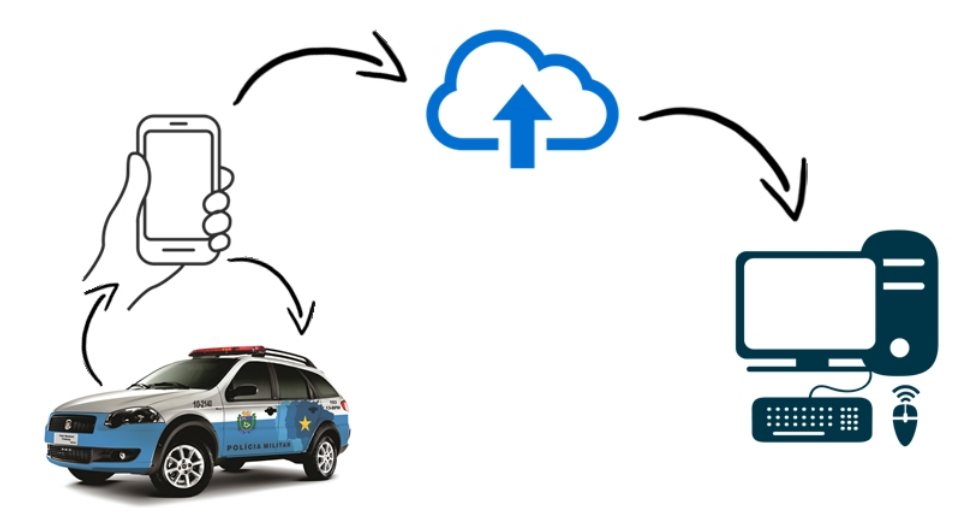

Figura 7: Representação visual do sistema

### <span id="page-32-2"></span><span id="page-32-0"></span>3.3 Testes

O Local escolhido para fazer a realização de teste e o levantamento das informações deste projeto foi o 8o Batalhão de Polícia Militar do Estado de Mato Grosso do Sul, com sede instalada na cidade de Nova Andradina -MS. Durante o recesso de inverno deste ano de 2019 foi feito um acompanhamento de quais sãos os atuais procedimentos de atendimento diário de ocorrências naquela unidade militar, foram também analisados e colhidos dados desde as ligações dos solicitantes (sociedade) até a tomada de decisões do atendente (militar). Em seguida foi calculado a média de quanto tempo se leva em cada processo de atendimento desde o início do chamado, até a chegada de uma equipe ao local solicitado.

O período de observação foi separado em dois dias para poder realizar a implantação deste projeto, sendo os dias 20 e 24 de julho. Durante todo esse tempo a implantação foi acompanhada pelos militares locais. No primeiro dia de teste foi analisado como é o funcionamento sem o protótipo em uso, já no segundo dia, foram levantadas informações já com o projeto em execução. É importante destacar algumas características da cidade e da unidade escolhida para o levantamento de informações, como por exemplo, o município conta com cinquenta mil (53.517) habitantes, um (1) distrito denominado Nova Casa Verde e um território total de 4.776,002 km. Já a sobre a unidade atual, conta com duas (2) viaturas operacionais em função exclusivas nas áreas urbana e rural.

### <span id="page-32-1"></span>3.4 Resultados

a) Sem o protótipo em funcionamento: Foi colhido um total de cinco amostras de atendimentos e chegou-se aos seguintes resultados:

<span id="page-33-0"></span>- Média de tomada decisão (Momento do fim da ligação até ordem de despacho): 3,6 Minutos;

- Média de chegada do veículo militar ao local solicitado (Momento da ordem de despacho até o ok da tropa): Resultado: 7,2 Minutos;

b) Com o protótipo em funcionamento: Foi colhido um total de cinco amostras de atendimentos e chegou-se aos seguintes resultados:

- Média de tomada decisão (Momento do fim da ligação até ordem de despacho): Resultado: 2,0 Minutos;

- Média de chegada do veículo militar ao local solicitado (Momento da ordem de despacho até o ok da tropa): Resultado: 4,2 Minutos;

Os militares da unidade que estiveram presente durante os levantamentos de informação: Coronel André Henrique Macedo, Capitão Nelson Vieira Tolotti, Subtenente Anselmo Tolotti, Sargento Elias Vieira Tolotti, Sargento Amorim, Cabo Felipe Goto e Soldado Osvaldo Monteiro.

Apesar do volume de dados colhidos durante os testes do projeto ser pequeno é possível observar que com a utilização do protótipo houve uma redução significativa no tempo de resposta em atendimento à população, consequentemente, tornando o atendimento das instituições de urgência e emergência mais eficiente, da maneira que orquestra a Constituição Federal Brasileira de 1988. [\(NACIONAL,](#page-36-15) [1988\)](#page-36-15).

## <span id="page-34-0"></span>4 Conclusão

Este trabalho, de modo geral, se propôs apresentar um protótipo que fosse possível realizar o monitoramento de veículos urgência e emergência e consequentemente diminuir o tempo de resposta em atedimento à população. O objetivo de implementar os módulos de monitoramento do projeto foi alcançado. Almejar essa meta não foi fácil, pois foi necessário muito trabalho e diversos cuidados para que tivesse um grande nível de aproveitamento.

Com o uso da API do Google maps foi possível plotar os pontos capturados pela aplicação móvel e salvar no banco de dados, podendo assim gerar os pontos no mapa, possibilitando então um melhor poder de decisão do operador de veículos de urgência e emergência.

Durante as implantações e testes foi notada uma boa aceitação somando então pontos para as ciências envolvidas, e um ponto positivo para a comunidade acadêmica.

Para projetos futuros, o grande objetivo a ser atingido é conseguir utilizar formalmente o que foi proposto e construído neste trabalho, essa é uma proposta minha, o autor.

Por fim, este trabalho proporcionou diversas aprendizagens para o meu curriculum, enquanto acadêmico, gerando também experiência para meu futuro profissional. Com essa pesquisa pude aliar teoria e prática que é base do nosso curso e universidade, que anseia pela pesquisa e extensão.

### Referências bibliográficas

<span id="page-36-7"></span><span id="page-36-0"></span>ANDROID. *Android*. 2019. <https://developer.android.com/studio>. Acessado: 2019-10-15. Citado na página [26.](#page-25-1)

<span id="page-36-4"></span>APPLE. *Icloud*. 2019. <https://www.apple.com/br/icloud/find-my/>. Acessado: 2019-10-15. Citado na página [25.](#page-24-2)

<span id="page-36-8"></span>BOOSTRAP. *Documentação BootStrap*. 2019. [https://getbootstrap.com.br/docs/4.](https://getbootstrap.com.br/docs/4.1/getting-started/introduction/) [1/getting-started/introduction/](https://getbootstrap.com.br/docs/4.1/getting-started/introduction/). Acessado: 2019-10-15. Citado na página [26.](#page-25-1)

<span id="page-36-2"></span>CE, T. D. *Apps de Transporte*. 2019. [https:](https://tribunadoceara.com.br/noticias/mobilidadeurbana/uber-99-cabify-urban-divas-for-servos-apps-de-transporte-se-multiplicam-em-fortaleza/) [//tribunadoceara.com.br/noticias/mobilidadeurbana/](https://tribunadoceara.com.br/noticias/mobilidadeurbana/uber-99-cabify-urban-divas-for-servos-apps-de-transporte-se-multiplicam-em-fortaleza/) uber-99-cabify-urban-divas-for-servos-apps-de-transporte-se-multiplicam-em-fortale Acessado: 2019-11-03. Citado na página [25.](#page-24-2)

<span id="page-36-12"></span>DIARIO, P. *História da UML*. 2019. [https://www.projetodiario.net.br/](https://www.projetodiario.net.br/historia-da-uml/) [historia-da-uml/](https://www.projetodiario.net.br/historia-da-uml/). Acessado: 2019-10-15. Citado na página [27.](#page-26-1)

<span id="page-36-1"></span>DIGITAL, C. *CTB DIGITAL*. 2019. <https://www.ctbdigital.com.br/>. Acessado: 2019-10-15. Citado na página [23.](#page-22-1)

<span id="page-36-3"></span>FLEET, G. *Fleet*. Citado na página [25.](#page-24-2)

<span id="page-36-6"></span>FRANCO, N. M. *Tutorial da ferramenta de modelagem ASTAH*. 2019. [https:](https://docplayer.com.br/) [//docplayer.com.br/](https://docplayer.com.br/). Acessado: 2019-10-15. Citado na página [26.](#page-25-1)

<span id="page-36-9"></span>GOOGLE. *Documentação Firebase*. 2019. [https://firebase.google.com/docs?hl=](https://firebase.google.com/docs?hl=pt-br.) [pt-br.](https://firebase.google.com/docs?hl=pt-br.) Acessado: 2019-10-15. Citado na página [26.](#page-25-1)

<span id="page-36-10"></span>GOOGLE. *Documentação Google Maps API*. 2019. [https://developers.google.com/](https://developers.google.com/maps/documentation/?hl=pt-br.) [maps/documentation/?hl=pt-br.](https://developers.google.com/maps/documentation/?hl=pt-br.) Acessado: 2019-10-15. Citado na página [27.](#page-26-1)

<span id="page-36-13"></span>MICROSOFT. *Documentação Visual Studio*. 2019. [https://docs.microsoft.com/](https://docs.microsoft.com/pt-br/visualstudio/?view=vs-2019/) [pt-br/visualstudio/?view=vs-2019/](https://docs.microsoft.com/pt-br/visualstudio/?view=vs-2019/). Acessado: 2019-10-15. Citado na página [27.](#page-26-1)

<span id="page-36-15"></span>NACIONAL, C. *Constituição Federal de 1988*. 1988. [http://www.planalto.gov.](http://www.planalto.gov.br/ccivil_03/constituicao/constituicaocompilado.htm) [br/ccivil\\_03/constituicao/constituicaocompilado.htm](http://www.planalto.gov.br/ccivil_03/constituicao/constituicaocompilado.htm). Acessado: 2019-10-15. Citado na página [34.](#page-33-0)

<span id="page-36-11"></span>PHP. *História do PHP*. 2019. [https://www.php.net/manual/pt\\_BR/history.php.php/](https://www.php.net/manual/pt_BR/history.php.php/). Acessado: 2019-10-15. Citado na página [27.](#page-26-1)

<span id="page-36-5"></span>SPYZE. *spyze*. Citado 2 vezes nas páginas [25](#page-24-2) e [26.](#page-25-1)

<span id="page-36-14"></span>SYTRACK. *O que é GPRS?* 2019. [https://docs.microsoft.com/pt-br/](https://docs.microsoft.com/pt-br/visualstudio/?view=vs-2019/) [visualstudio/?view=vs-2019/](https://docs.microsoft.com/pt-br/visualstudio/?view=vs-2019/). Acessado: 2019-10-15. Citado na página [27.](#page-26-1)